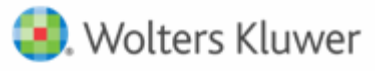

**Accelerated Workflow Automation**

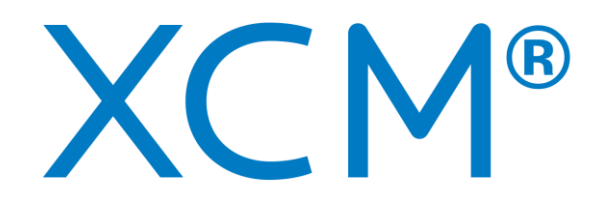

# Accelerated Workflow Automation

## **XCM and CCH Axcess Client Integration Database Mappings Guide**

October 2020

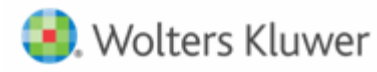

## **Contents**

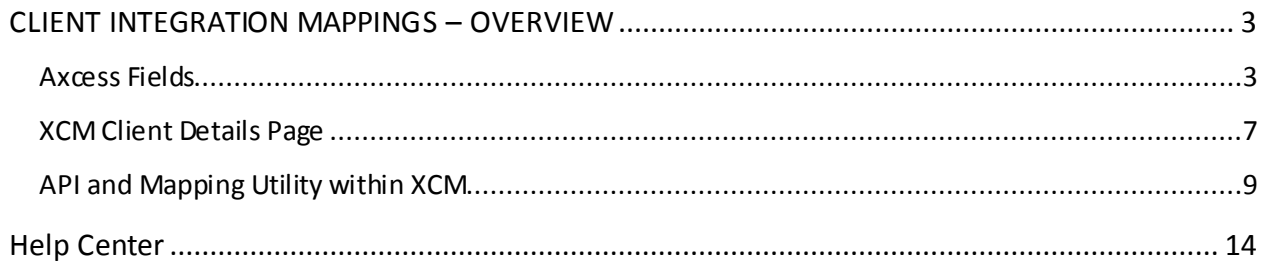

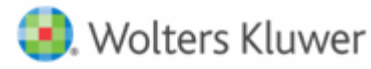

## <span id="page-2-0"></span>**CLIENT INTEGRATION MAPPINGS – OVERVIEW**

This document contains information about the default database field mappings between CCH Axcess and XCM as they relate to the XCM Client Integration process.

These default mappings may need to be modified during installation to accommodate each firm's use of Axcess fields and how they should be carried over into XCM during the import of new clients or synchronization of existing linked clients as changes are made in Axcess.

Fields can be excluded from the mapping table, and/or one Axcess staffing field can be mapped to more than one XCM staffing role.

## <span id="page-2-1"></span>**Axcess Fields**

The following screenshots include the Client Manager, client profile pages displaying fields that are mapped to XCM fields.

*Client Manager - Profile Information: General*

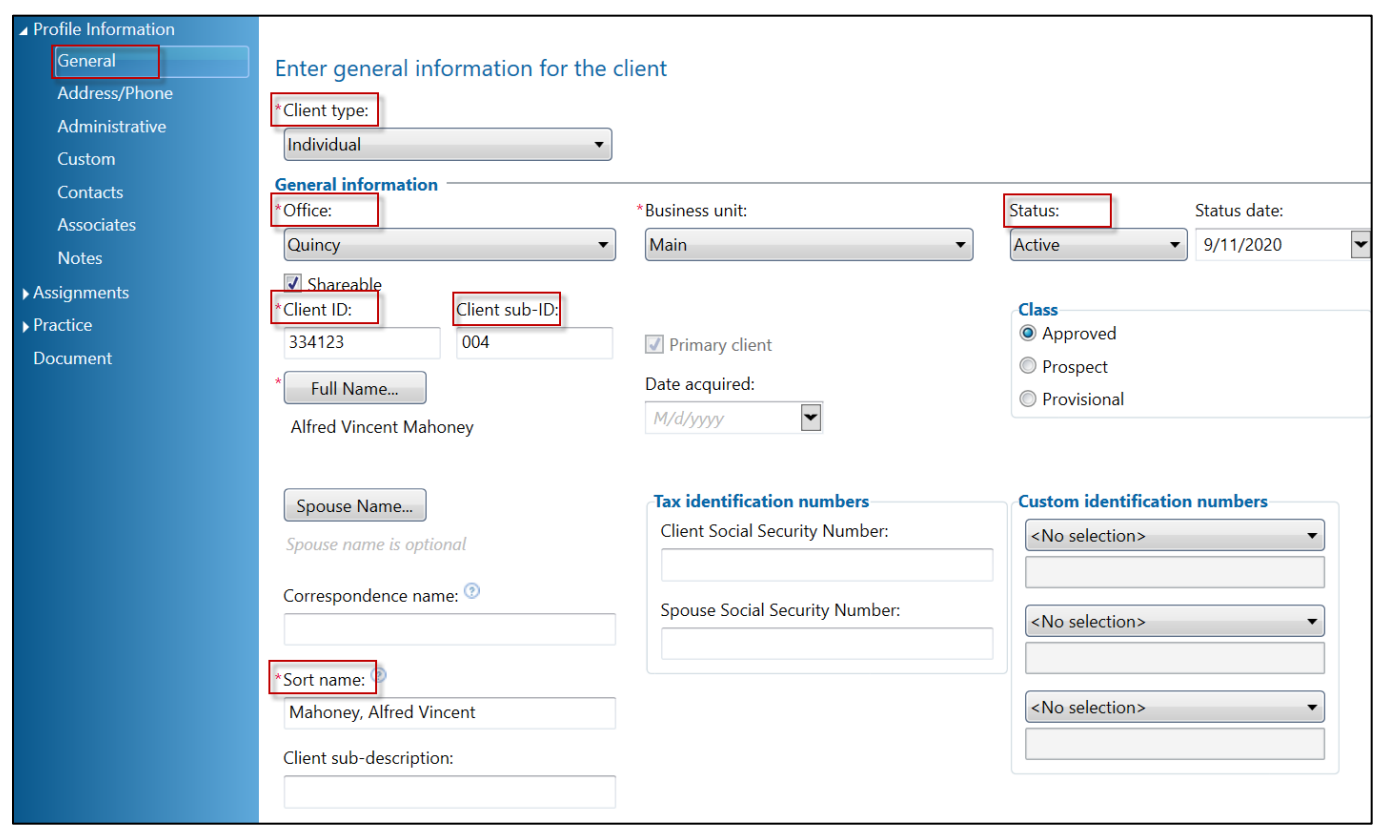

Client type will be logically mapped to a corresponding XCM entity type through an XCM integration utility available to the firm.

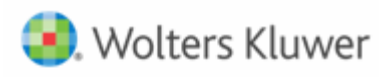

The integration uses **Sort name** field for both entities (copies the fields exactly as it is), and for individuals (constructs last, first middle names). XCM parses the Sort name field to create a first and last name, the delimiter is the first comma (or, if no commas, the first space). Text prior to the first comma becomes the XCM Last Name / Entity Name, and text after the first comma becomes the XCM First Name.

The Office field is mapped to a corresponding XCM **Originating Location** through an XCM integration utility. Every client must have an office selected and mapped for XCM to recognize the client.

The XCM Client Account Number field is a concatenation of the **Client ID** and **Client sub-ID** fields, separated by a period. In the case above, the XCM Client Account Number would be 334123.004. When XCM does its initial automatic linking, it matches clients based solely on the Account Number field. As a result, if clients already exist in both Axcess and XCM, the better the overall match between account numbers, the more efficient and thorough the initial automatic linking will be. Importing clients will automatically generate the matching XCM Client Account Number by combining the two ids. For firms who do not use the Client sub-ID, XCM integration can be configured to ignore the field and instead just use the Client ID as the XCM Client Account Number.

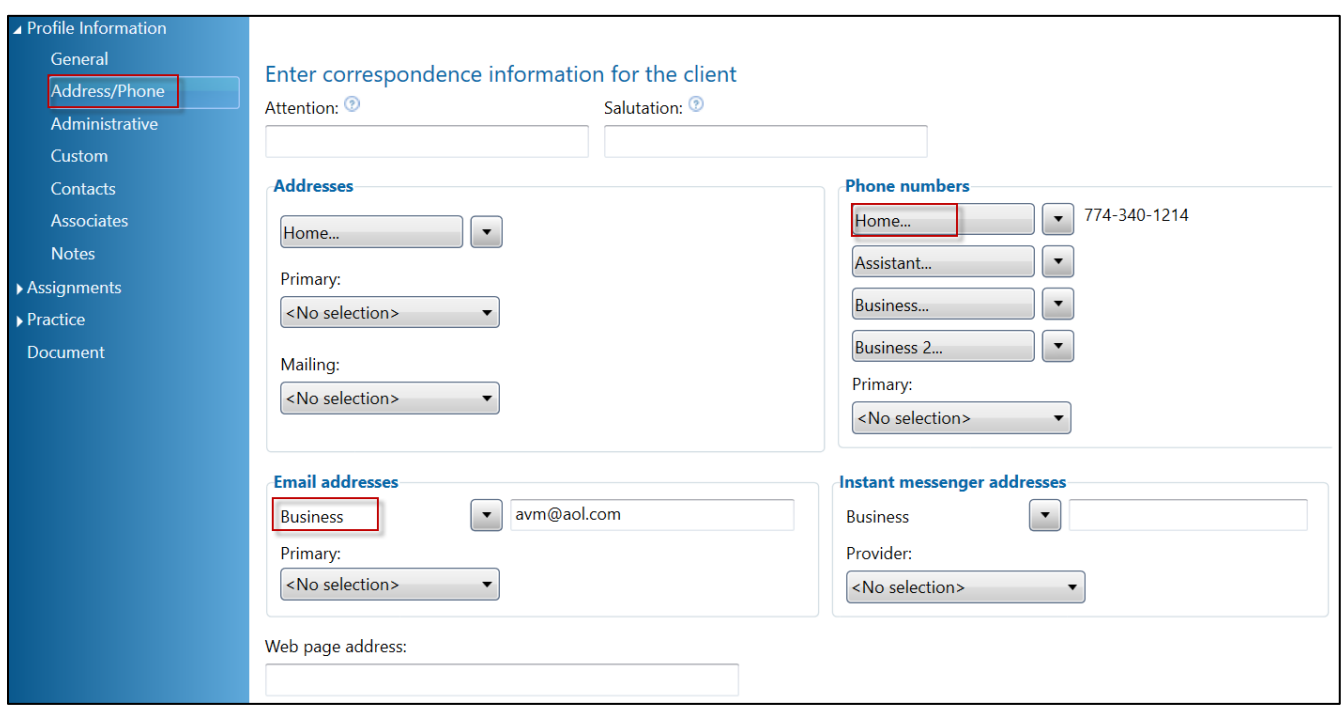

## *Client Manager - Profile Information: Address/Phone*

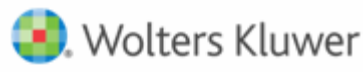

The first **Phone number** field is mapped to the XCM **Client Phone Number** field. The phone number format follows the standard 10-digit United States theme and XCM will truncate any extra characters.

The **Email address** maps to the XCM Client e-mail field. An accurate email address for the client is important for two reasons: XCM's Points email generation from within a Task uses it to send requests for information to the client; and if the firm utilizes eFile mail within XCM, the email generates to the email address on file.

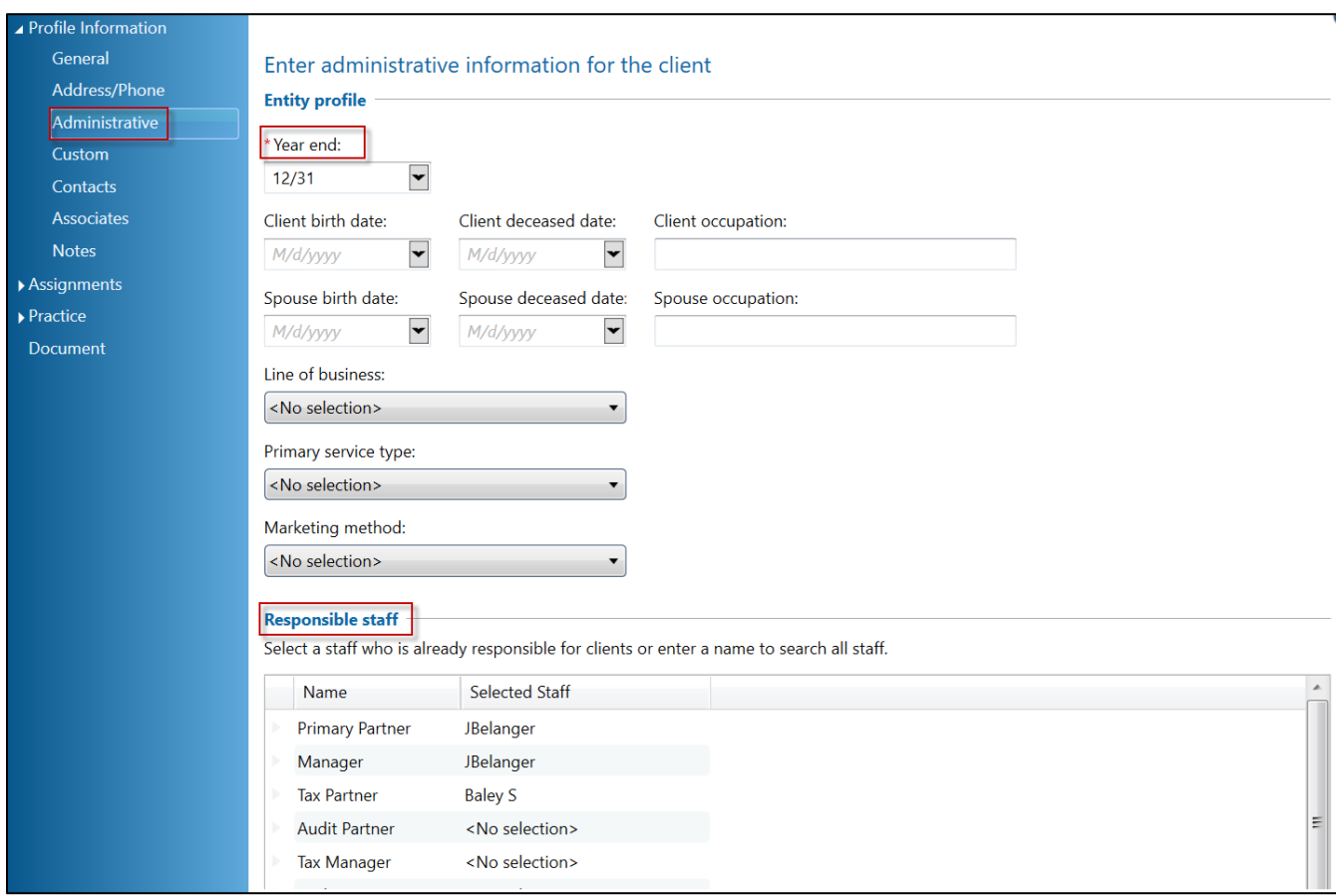

*Client Manager - Profile Information: Administrative*

The **Year end** field will appear in XCM as mm/dd.

**Responsible staff** assignments are mapped to XCM staffing assignments. Depending on the firm's use of each, those defaults may need to be changed during installation and/or one Axcess role mapped to more than one XCM role.

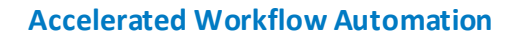

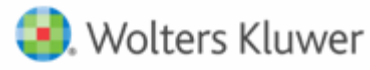

The XCM Responsible Person (top role if renamed) role is required in XCM and affects workflow processes, so to optimize new client imports and synchronization it is important to map a valid and always populated Axcess staffing assignment to the XCM Responsible Person. Since both applications allow labeling of staffing roles, firms can easily match the name of each XCM staffing role to its associated Axcess staffing role.

## *Client Manager - Assignments: Client Groupings*

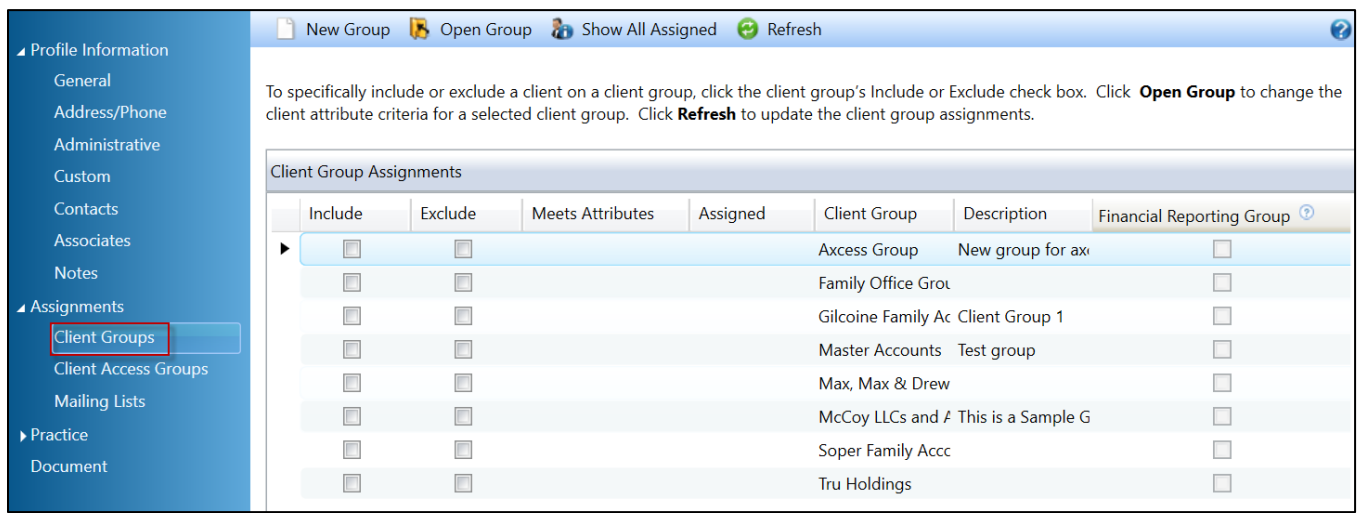

XCM will import and synchronize the **Client Group** field with the XCM client group field. Best practices suggest that creating matching groups in Axcess and XCM, and assigning Axcess clients to the desired groups is the most efficient way to organize and synchronize clients for administrative purposes. If an identically named group exists in XCM, when the client is imported, it will automatically be added to that group. If the group does not exist in XCM, a new group will be added to XCM and the client will be assigned to it.

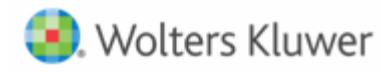

#### *Staff Manager –Staff Profile: Address/Phone*

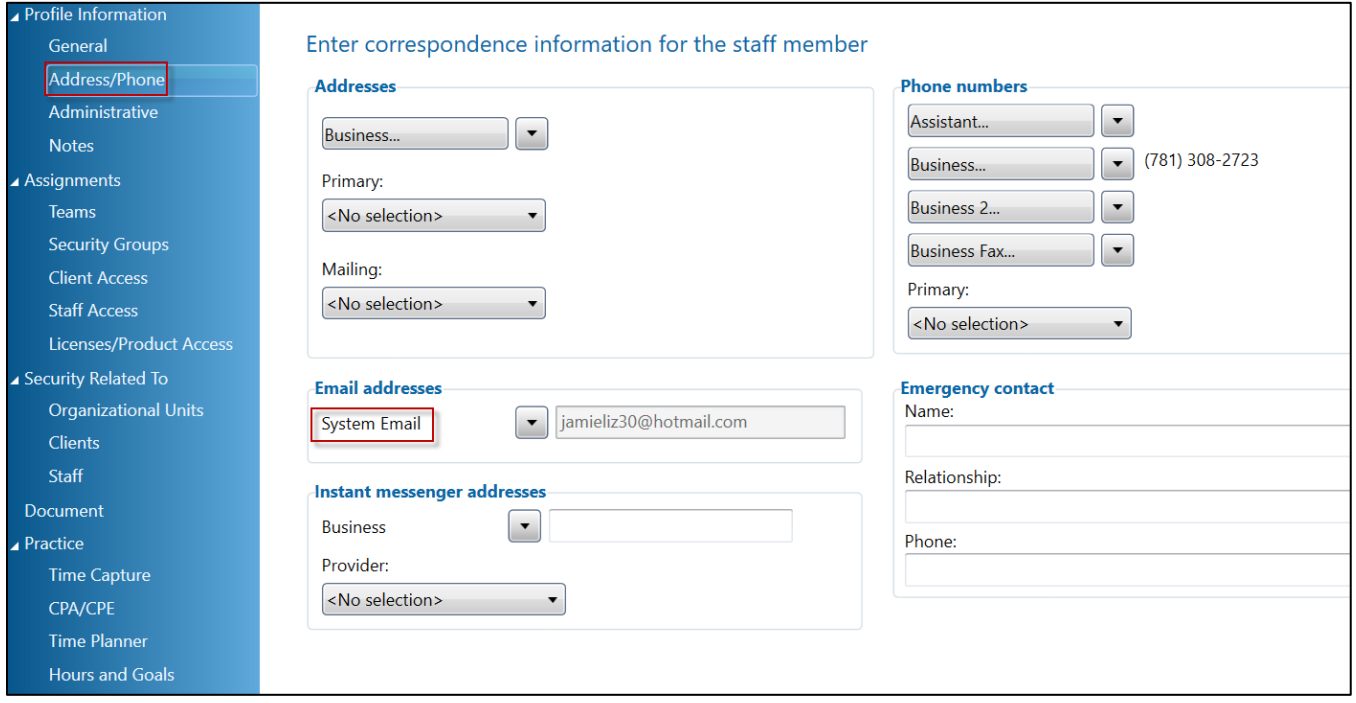

XCM connects users via an employee's email address from the system email field when matching staff assignments. It must exactly match the user's login email address in XCM or user role mapping synchronization will not work.

#### <span id="page-6-0"></span>**XCM Client Details Page**

Client Integration synchronizes the above Axcess fields with XCM fields appearing in the top portion of the XCM Client Details screen and updates the XCM data with changes to data through synchronization jobs.

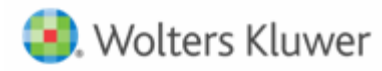

## **Accelerated Workflow Automation**

#### *XCM Client Profile*

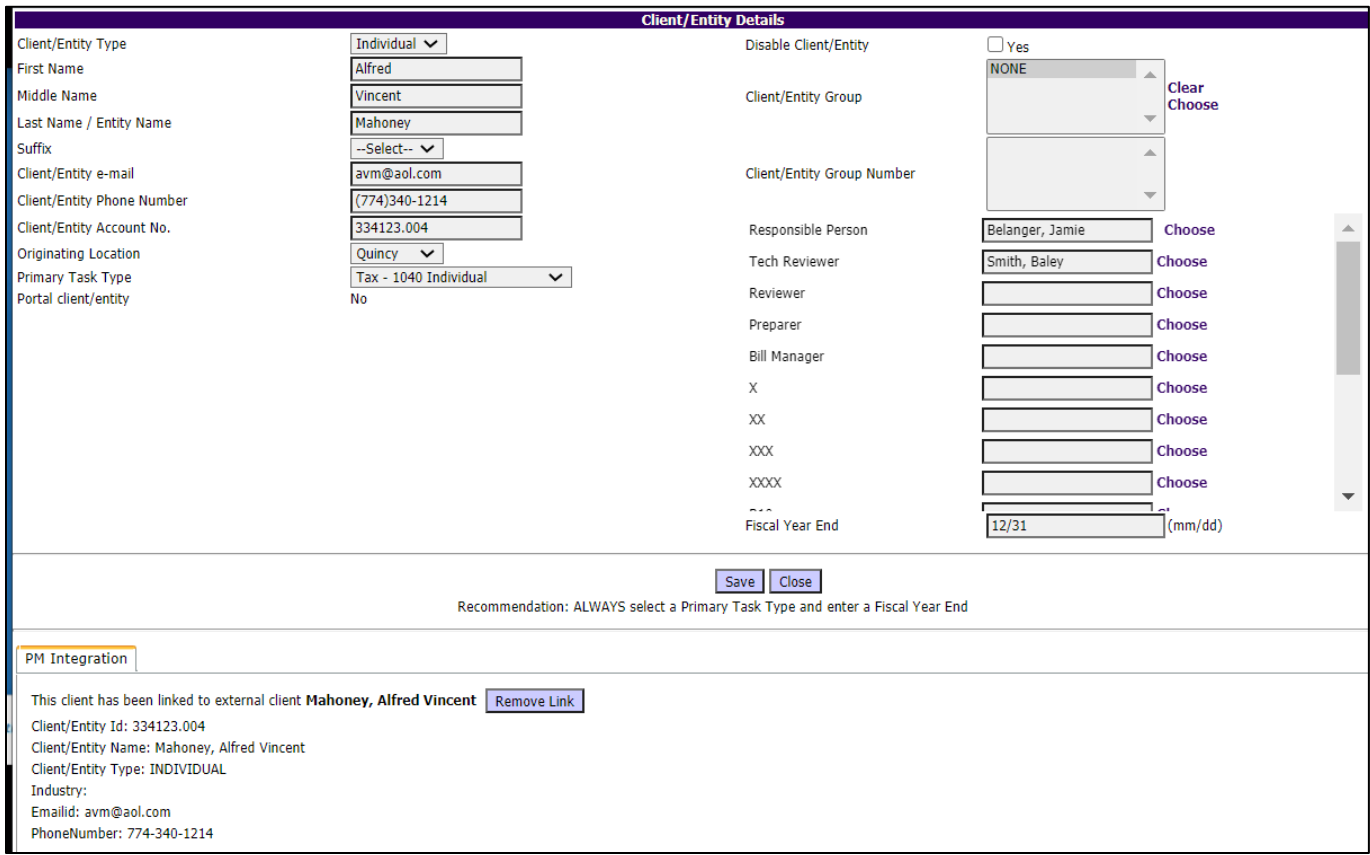

The information in the lower part of the XCM Client Details screen provides information from Axcess about the linked client and is used for reference.

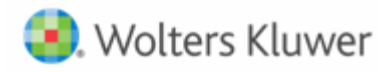

## <span id="page-8-0"></span>**API and Mapping Utility within XCM**

The XCM integration utility allows the firm to maintain the mapping and synchronization through API connection.

#### *Integration Utility – Scheduler*

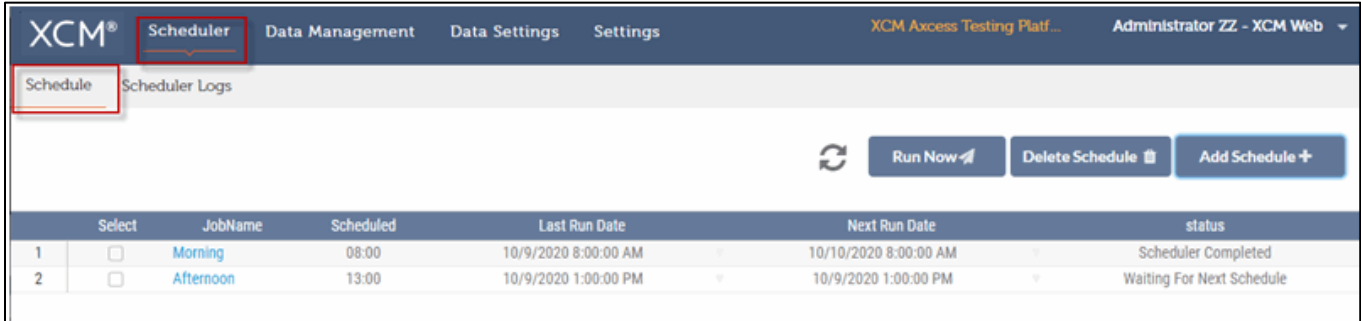

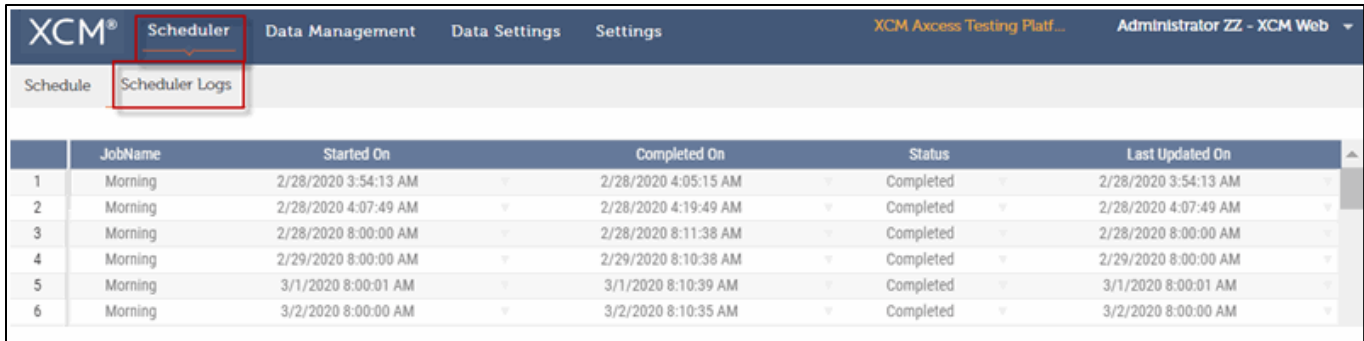

Firms control the frequency of the synchronization of data updates through the scheduler tab. Schedules can be set on an hourly basis and run on demand if needed. This will update changes to the client profile in Axcess with corresponding sync'd clients in the XCM profile.

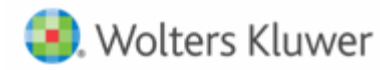

#### *Integration Utility – Data Management*

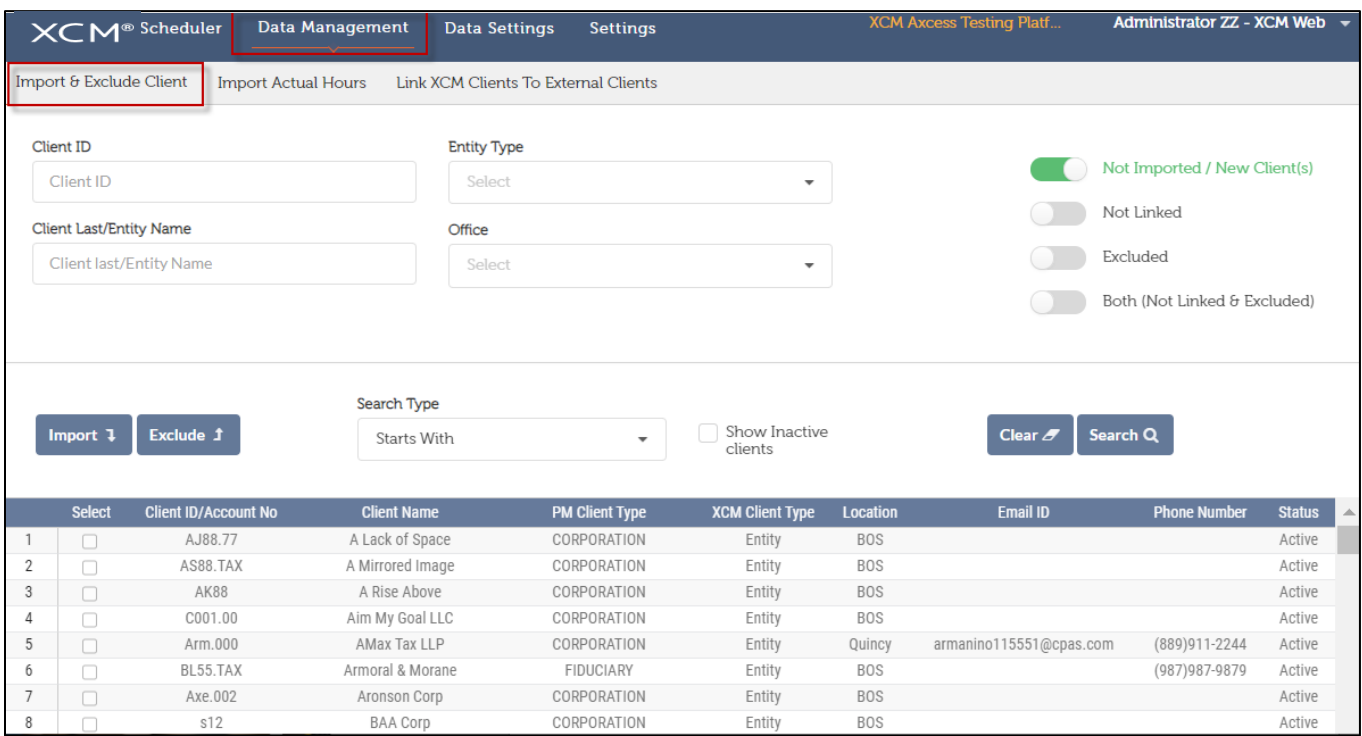

Importing or excluding clients to XCM is maintained in the Data Management tab. This provides the firm with control over the clients that are created in XCM and the ability to exclude the clients from the application.

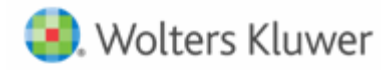

#### *Integration Utility – Link XCM Clients to External Clients*

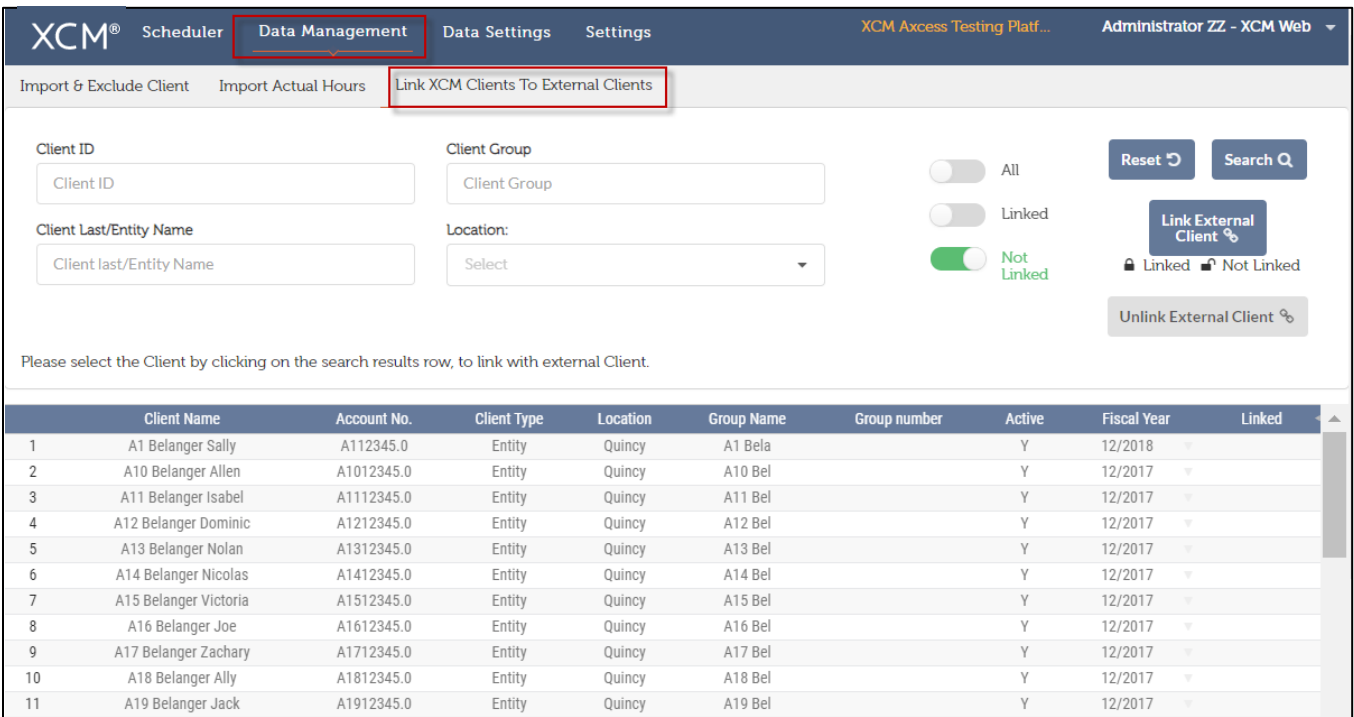

Link XCM Clients to External Clients provides the ability to review and update existing XCM clients that have not been linked to a corresponding Axcess client.

#### *Integration Utility –Data Settings*

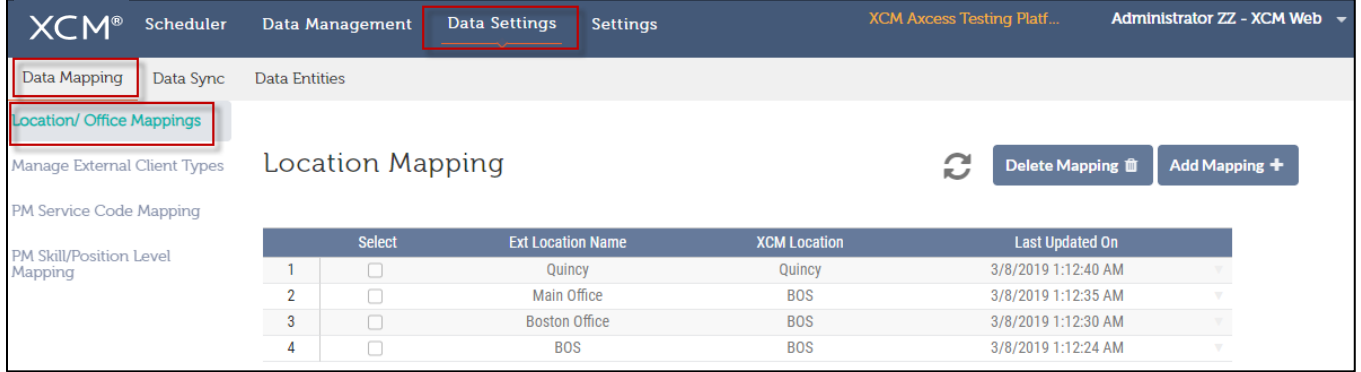

Data mapping locations links the Axcess office to the XCM location.

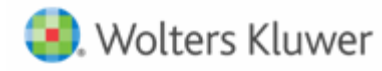

*Integration Utility – Mapping External Client Types* 

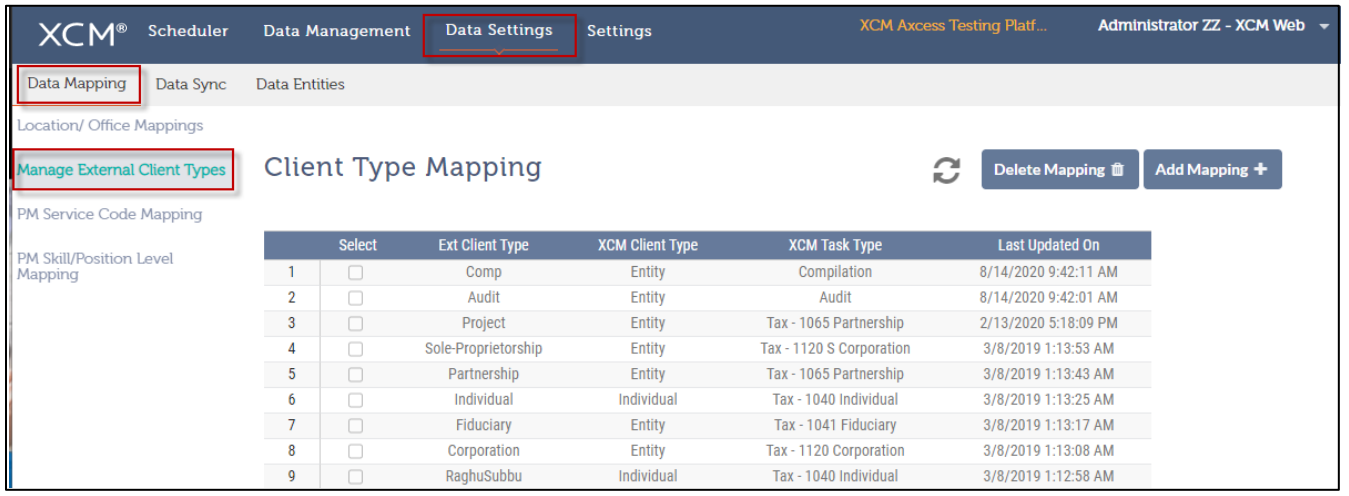

Data Mapping External Client Types determines the default task type for the XCM client based upon the Axcess client type.

*Integration Utility – Manage Client Entity* 

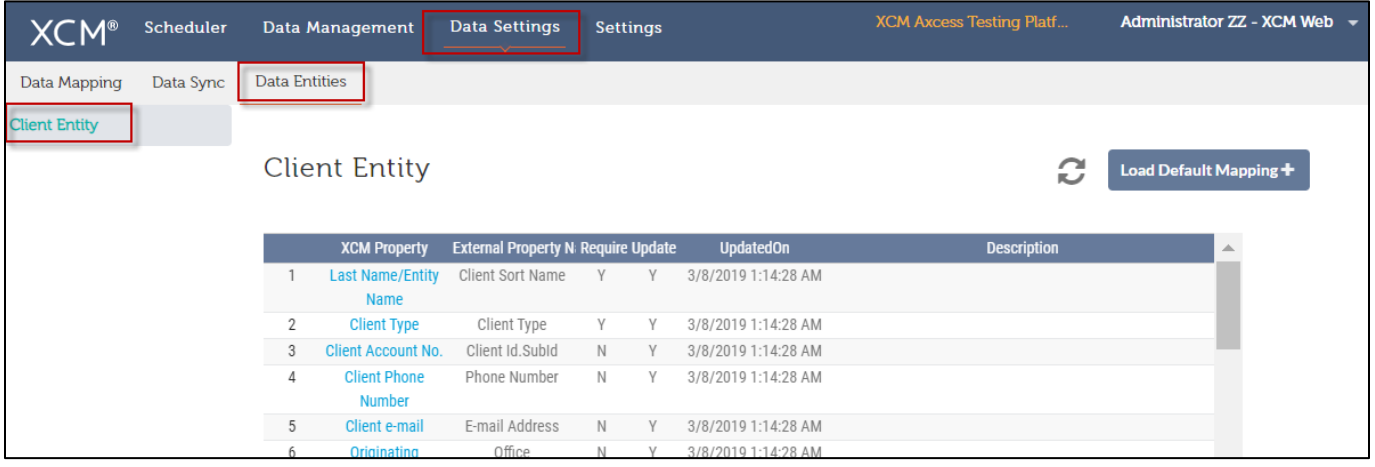

Data Entities mapping provides flexibility for optional fields for import such as email and phone number. It also allows the staffing mapping to be maintained to the needs of the firm.

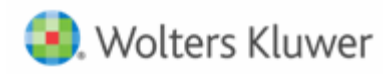

## **Accelerated Workflow Automation**

#### *Integration Utility – Settings*

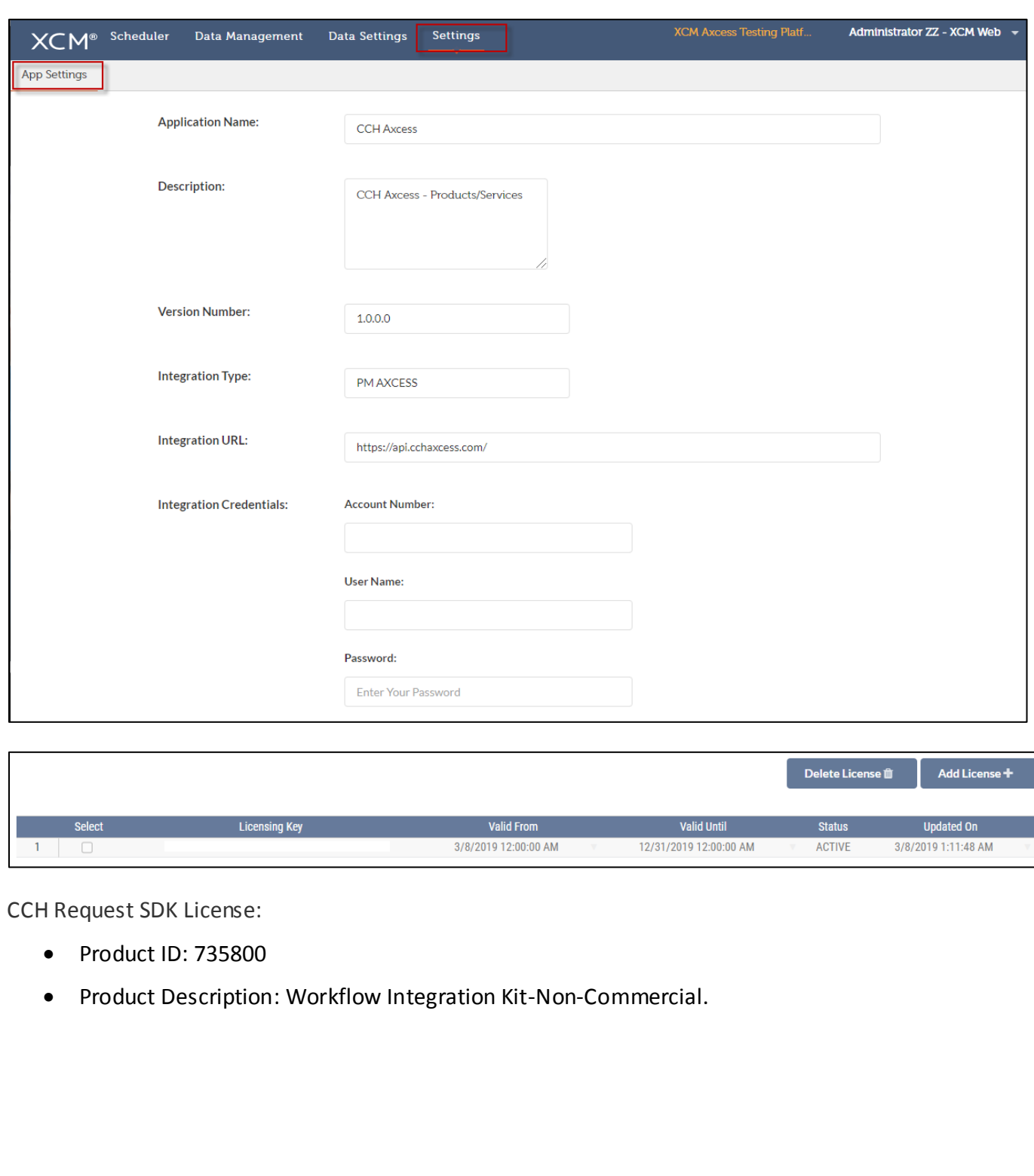

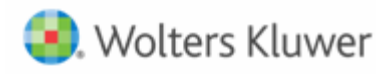

## <span id="page-13-0"></span>**HELP CENTER**

The Help Center is accessible directly from your firm's site through the Help link in the upper right-hand corner of your screen, providing access to User Guides, Training, and Support.

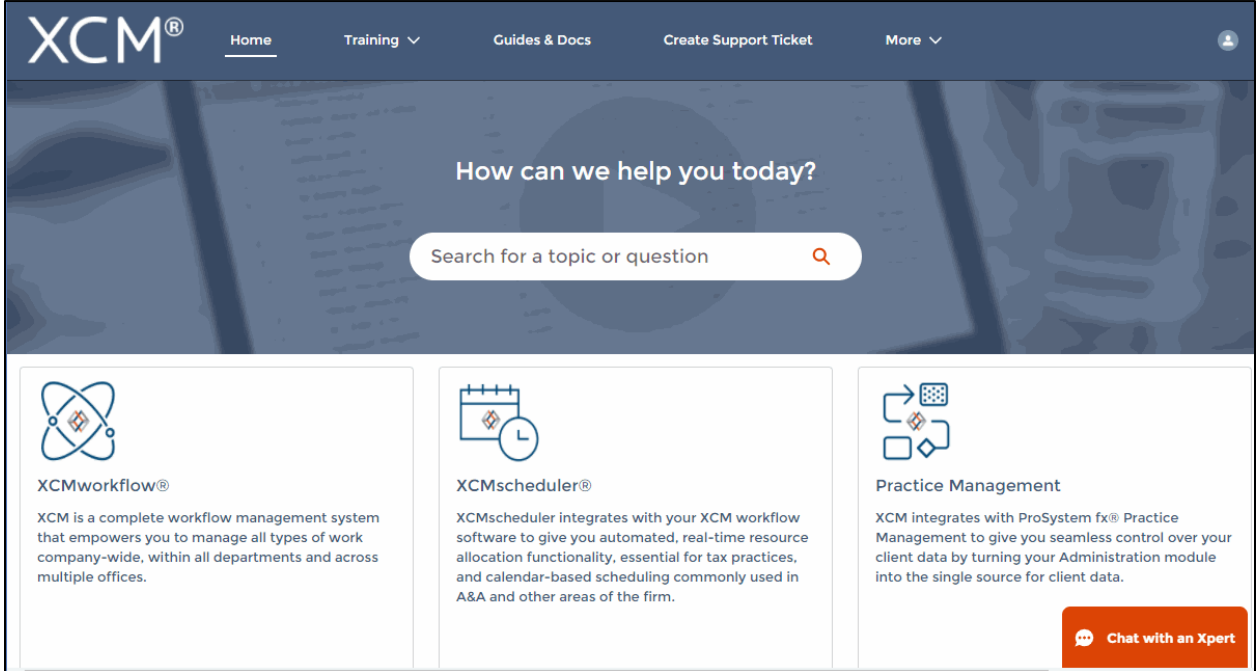

## **Training**

- XCM developed a comprehensive training program that empowers users to begin using the software quickly. Unlimited access to live web-based training highlighting key areas of functionality will help you and your team maximize the use of XCM.
- The schedule for the Web Based Training Sessions is available in the Help Center.

## **Guides and Docs**

• A library of on-demand Web Courses complements the live web-based trainings, with a focus on key functions and best practices. A full User Guide outlining all the relevant elements of the XCM software including all utilities and advanced functionality, as well as an overview of all the reports in XCM is also available.

## **User Support**

• XCM provides multiple levels of support including email responses, escalated phone support and interactive web-based support. Our support team utilizes Ring Central software that allows us to troubleshoot specific issues remotely and take control of users' desktops if required.

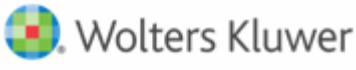

- XCM has a 95% success rate for responding to all online inquiries within 2 hours. Users are encouraged to submit a request to create a **Support Ticket** with the description and type of support required. For faster response, an online **Chat** help is available between 9 a.m. and 5 p.m. EST, Monday through Friday.
- Users can also submit all inquiries to [support@xcmsolutions.com,](mailto:support@xcmsolutions.com) if your inquiry requires a direct response via phone or a remote meeting, your ticket will be escalated to the appropriate client service representative. Support hours are 7:00 a.m.–10:00 p.m. EST, Monday through Friday, with extended support on Saturdays and Sundays from January 1–April 30.

## **Some guidelines to Create a Support Ticket**

In the **Create Support Ticket** page, the following levels of support are available.

## 1. **Preliminary assistance through Self Help Docs**

When you type a keyword in the **Subject** field, related documents are displayed on the right side of the page. You can review these documents for first-level information on the topic you are seeking.

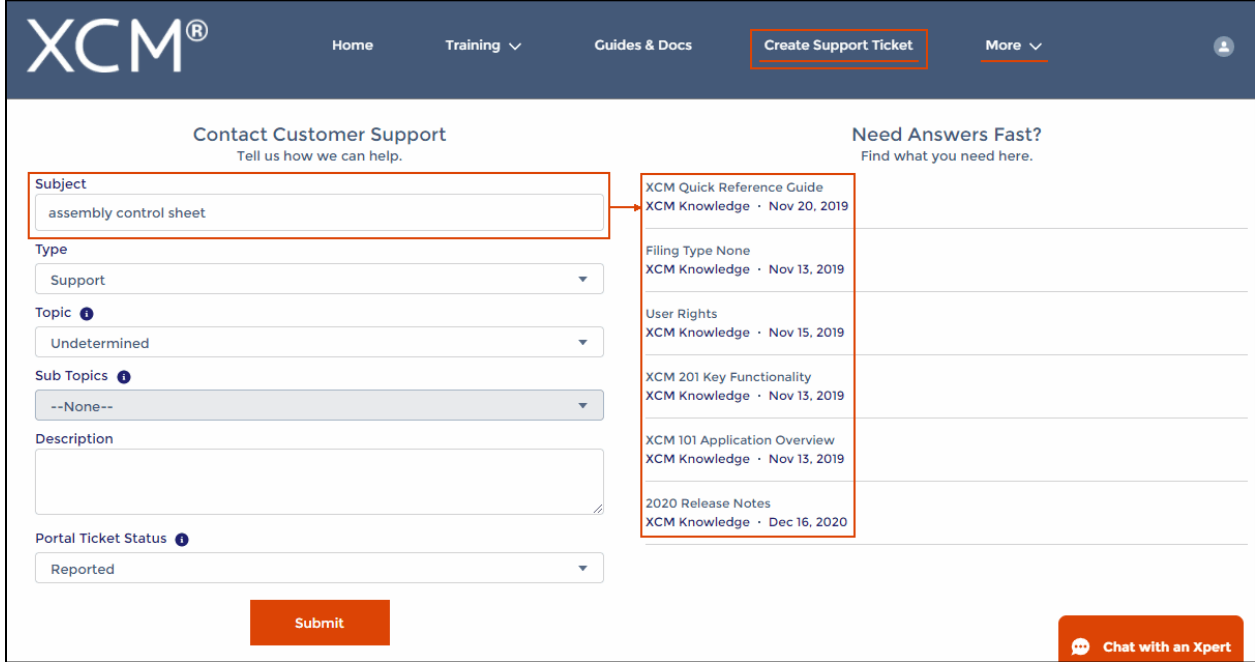

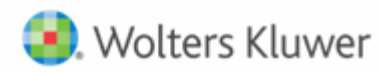

## **2. Create a Support Ticket**

A support ticket can be raised by providing the following information.

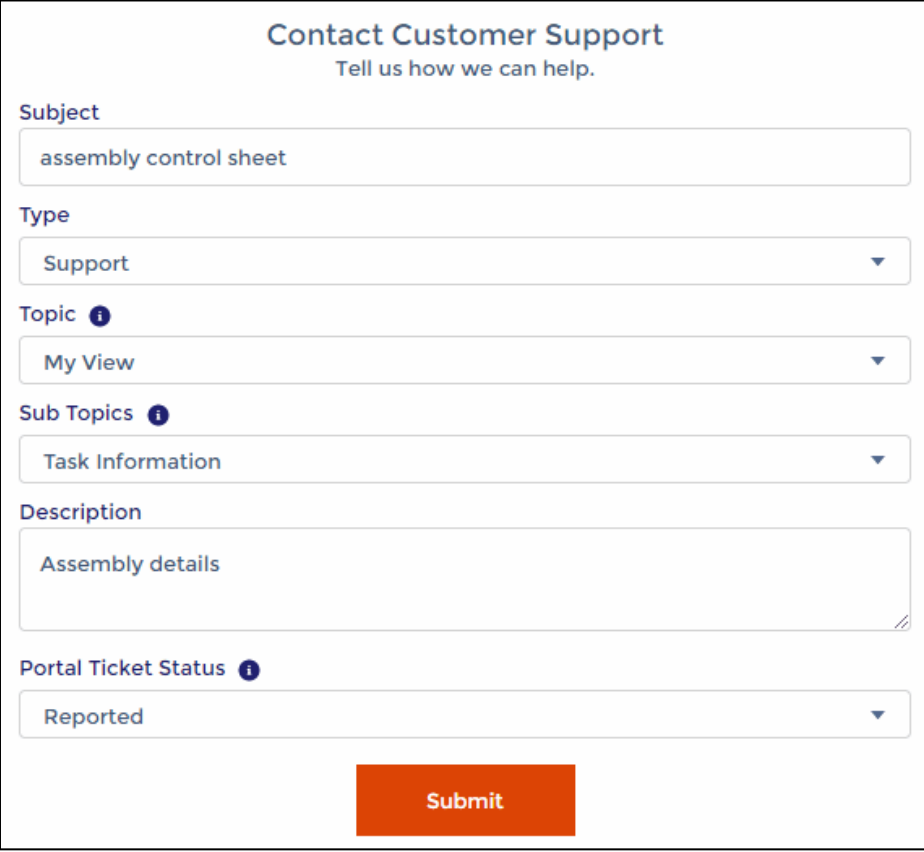

Users can monitor the status of their open support tickets through the **Manage Support Ticket** option.

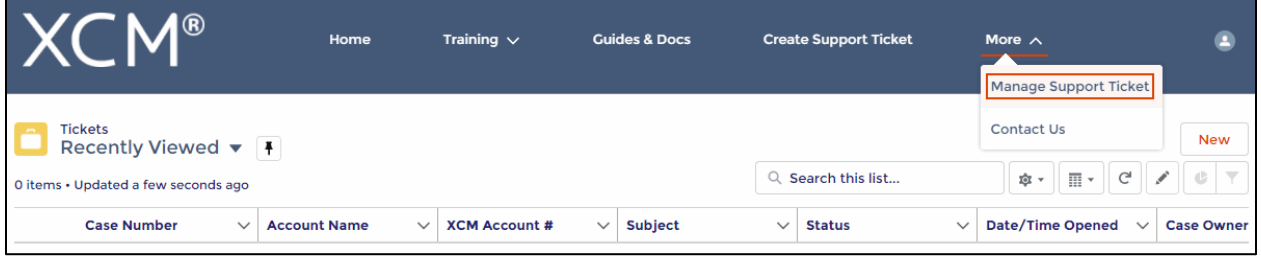